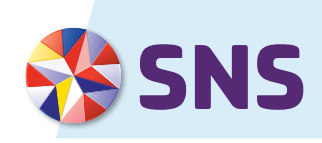

# **VOORWAARDEN MIJN SNS** per 1 juli 2024

Dit zijn de voorwaarden voor Mijn SNS, je persoonlijke online bankomgeving. In dit document krijg je informatie over Mijn SNS en zie je welke afspraken gelden als je online je geldzaken regelt. Bijvoorbeeld dat je zelf altijd goed moet controleren welke gegevens je invoert. Verder lees je wat je moet doen om veilig online te bankieren. Aan het begin van deze voorwaarden vind je de inhoudsopgave. Daarin zie je over welke onderwerpen je kunt lezen.

Je kunt in Mijn SNS door in te loggen via [sns.nl.](http://sns.nl) Of op een telefoon of tablet met de SNS App. In deze voorwaarden lees je ook wat de verschillen zijn tussen internetbankieren via [sns.nl](http://sns.nl) of de app.

### **ANDERE BELANGRIJKE DOCUMENTEN**

Bij Mijn SNS horen nog andere documenten. Het is belangrijk dat je al deze documenten goed leest. Alleen dan weet je namelijk precies welke afspraken er gelden voor Mijn SNS. Wat in die documenten staat, lees je hieronder.

#### **• De overeenkomst Mijn SNS**

Dit is het contract dat we met je hebben afgesloten voor het gebruik van Mijn SNS. Hierin staan de afspraken die we met elkaar maken en je contractgegevens.

#### **• De Algemene Bankvoorwaarden**

Alle banken in Nederland hebben samen afspraken en regels opgesteld voor alle algemene bankzaken. Die lees je in de Algemene Bankvoorwaarden. Omdat dit voorwaarden van alle banken samen zijn, zijn ze anders geschreven dan onze andere voorwaarden.

#### **MEER INFORMATIE**

Heb je vragen over de voorwaarden of wil je meer informatie? Bel ons dan op 030 – 633 30 00. Je kunt ook het contactformulier invullen op [sns.nl.](http://sns.nl)

# **INHOUDSOPGAVE**

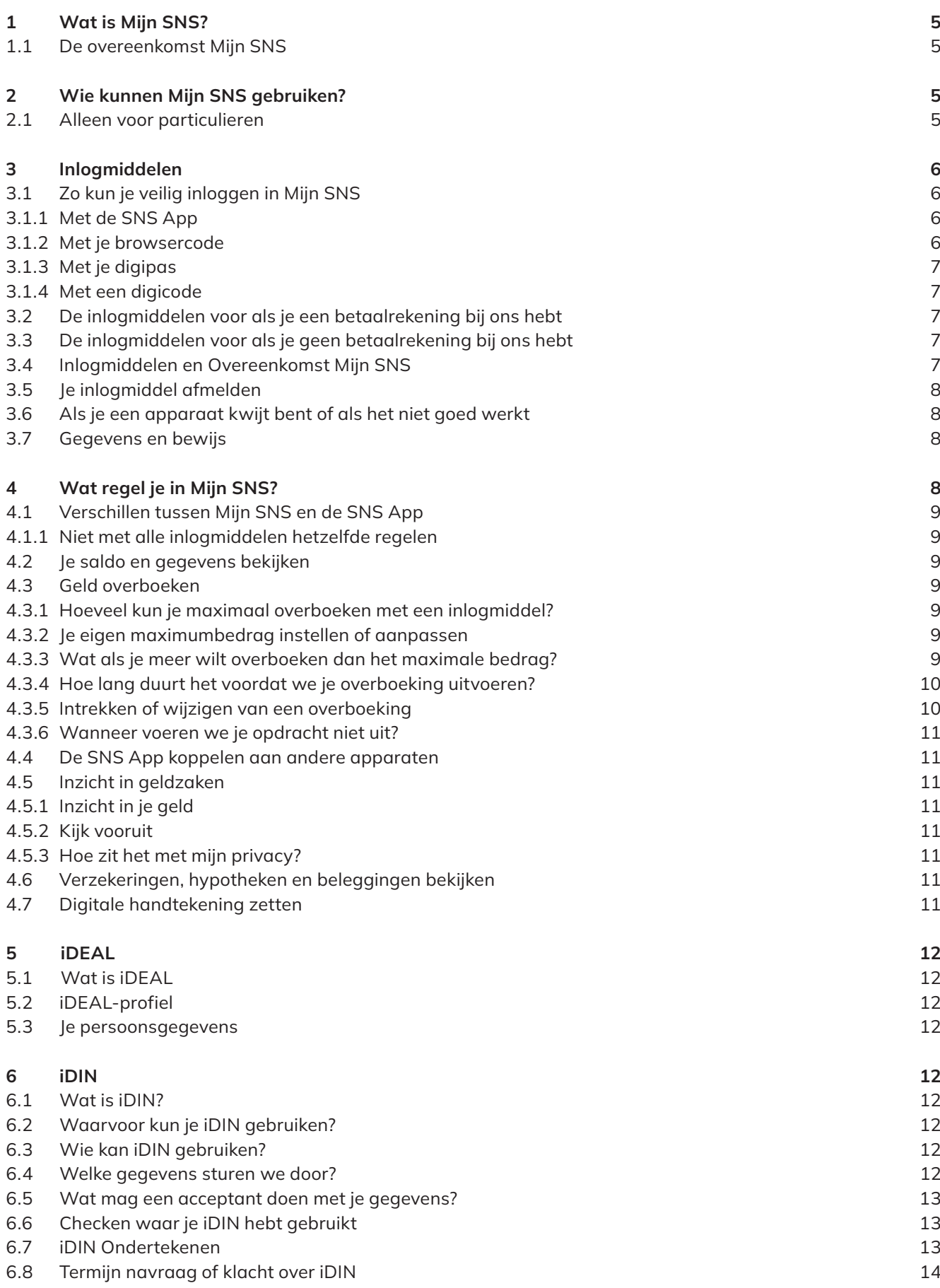

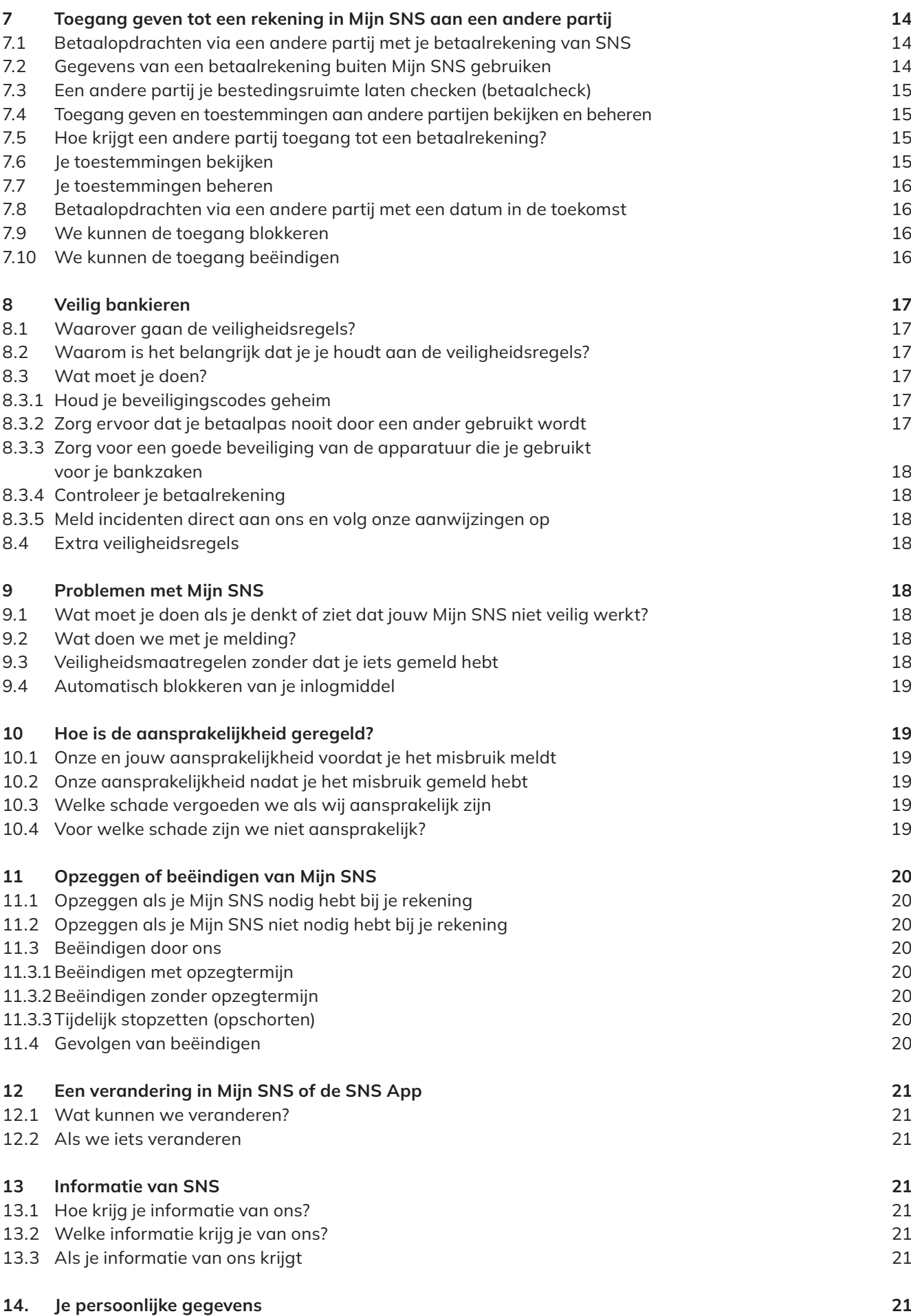

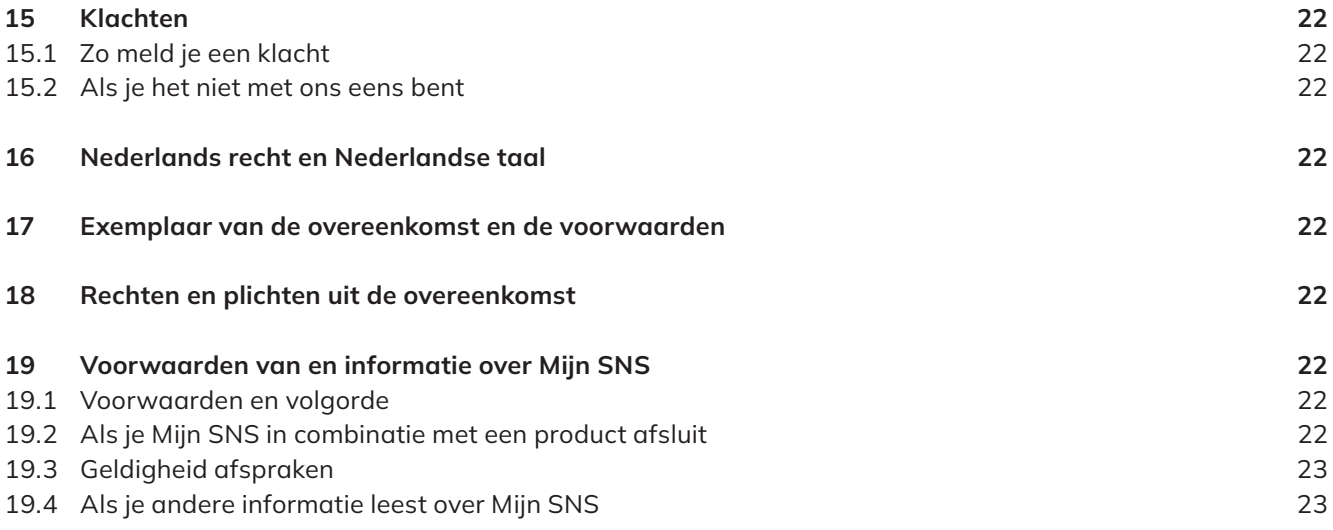

# **1 WAT IS MIJN SNS?**

Mijn SNS is je eigen omgeving waarmee je bij ons online je bankzaken kunt regelen. Dat noemen we internetbankieren. Je kunt Mijn SNS gebruiken voor onze producten die geschikt zijn voor internetbankieren. Je kunt ze bekijken en beheren. Verder kun je in Mijn SNS algemene bankgegevens regelen. Zo kun je je gegevens aanpassen, bijvoorbeeld je e-mailadres wijzigen.

#### **JE/JIJ**

Met je of jij bedoelen we jou als rekeninghouder, mederekeninghouder, wettelijk vertegenwoordiger of gevolmachtigde.

#### 1.1 De overeenkomst Mijn SNS

Om Mijn SNS te kunnen gebruiken, moet je met ons de Overeenkomst Mijn SNS afsluiten. Hierin staan je contractgegevens en de afspraken die je met ons maakt. Deze overeenkomst kan ook onderdeel zijn van een andere overeenkomst die je met ons afsluit. Bijvoorbeeld als je een betaalrekening opent.

#### **WE/ONS**

Met we of ons bedoelen we SNS, een handelsnaam van de Volksbank N.V., gevestigd in Utrecht. De Volksbank N.V. staat ingeschreven bij de Kamer van Koophandel Midden-Nederland onder nummer 16062338.

Heb je de Overeenkomst Mijn SNS afgesloten? En had je daarvoor al een rekening bij ons waarvoor je geen Mijn SNS nodig had? Dan voegen we die rekening aan jouw Mijn SNS toe. Die rekening valt dan ook onder de Overeenkomst Mijn SNS en de voorwaarden die daarbij horen. Met die rekening kun je dan ook internetbankieren.

#### Geen papieren afschriften

Je krijgt voor alle rekeningen die je in Mijn SNS ziet geen papieren rekeningafschriften en jaaroverzichten meer. Tenzij we iets anders met je hebben afgesproken.

#### **2 WIE KUNNEN MIJN SNS GEBRUIKEN?**

Je kunt Mijn SNS gebruiken als je:

- <sup>½</sup> de rekeninghouder of mederekeninghouder bent van een betaal-, spaar- of beleggingsrekening;
- **door de rekeninghouder bent aangewezen als gevolmachtigde;**
- wettelijk vertegenwoordiger bent van iemand met een betaal-, spaar- of beleggingsrekening;
- nog geen 18 jaar bent en je je rekening zelf mag gebruiken;
- **door de rechter bent aangewezen om als bewindvoerder of curator de rekening van iemand anders te beheren;**
- **een verzekering via ons hebt afgesloten;**
- **een SNS Hypotheek hebt.**

#### **WETTELIJK VERTEGENWOORDIGER**

Met wettelijk vertegenwoordiger bedoelen we je ouder (vader of moeder) of voogd die toestemming heeft gegeven om Mijn SNS en je rekening te gebruiken.

#### 2.1 Alleen voor particulieren

Mijn SNS is alleen voor particulier gebruik. Je mag mijn SNS dus niet zakelijk gebruiken. Doe je dat toch? Dan kun je geen aanspraak maken op de bescherming van deze of andere voorwaarden die bij Mijn SNS horen. Ook kunnen we dan het gebruik van Mijn SNS beperken of beëindigen.

# **3 INLOGMIDDELEN**

Bij Mijn SNS horen inlogmiddelen die we je ter beschikking stellen. Die gebruik je om in te loggen op Mijn SNS, maar ook om opdrachten aan ons te ondertekenen. Welke inlogmiddelen je kunt gebruiken, hangt af van de producten die je bij ons hebt. Want bij een betaalrekening horen andere inlogmiddelen dan bij een spaarrekening. Je beveiligde inlogmiddel is persoonlijk en dus echt alleen voor jou bedoeld. Hiermee mag alleen jij inloggen op jouw Mijn SNS.

Ga je een van de inlogmiddelen hieronder gebruiken? Dan krijg je van ons duidelijke instructies.

#### **INLOGGEN OP MIJN SNS VIA [SNS.NL](http://sns.nl)**

Hoe weet je of je echt inlogt op Mijn SNS? Dat zie je aan het volgende:

- **Er staat een slotje in de browser**
- <sup>½</sup> Het gebruikte certificaat is verleend aan SNS (de Volksbank N.V.)

Meer informatie hierover vind je op [sns.nl/veiligbankieren.](http://sns.nl/veiligbankieren)

#### 3.1 Zo kun je veilig inloggen in Mijn SNS

Je kunt op verschillende manieren inloggen in Mijn SNS. Welke inlogmiddelen je kunt gebruiken, hangt af van of je een betaalrekening bij ons hebt. Je leest er meer over bij 3.2 en 3.3. Hieronder lees je welke mogelijkheden er zijn. En waar je per inlogmiddel rekening mee moet houden.

#### 3.1.1 Met de SNS App

Met de SNS App kun je internetbankieren op je mobiele telefoon of tablet. Maar de app kun je ook gebruiken om via [sns.nl](http://sns.nl) in te loggen op Mijn SNS. Hoe je dat doet, leggen we je tijdens het inloggen uit in de schermen die je ziet.

De SNS App kun je alleen gebruiken op een telefoon of tablet met de besturingssystemen IOS en Android. Je kunt de app op meer apparaten installeren. Je moet ieder apparaat wel apart aanmelden als inlogmiddel en een eigen 5-cijferige pincode geven. Daarnaast kun je ook vingerafdruk of gezichtsherkenning gebruiken. Als je telefoon of tablet daarvoor geschikt is. Je leest er hieronder meer over.

#### Downloaden en pincode

Download de app op je mobiele telefoon of tablet en meld deze aan voor Mijn SNS. Bij het aanmelden maak je een 5-cijferige mobiele pincode aan. Die code heb je nodig om de app te kunnen gebruiken.

#### Inloggen met gezichtsherkenning of vingerafdruk

Wil je inloggen of betaalopdrachten geven met jouw vingerafdruk of gezichtsherkenning? Dan moet je deze eerst registreren op jouw mobiele telefoon of tablet. Daarna kun je deze functionaliteit activeren in de SNS App.Je kunt ook met je vingerafdruk of met gezichtsherkenning inloggen. Deze functionaliteit activeer je in de SNS App. Daarin registreer je ook je vingerafdruk of maak je een gezichtsscan.

Heb je je vingerafdruk of gezichtsscan geactiveerd? Dan kun je hiermee hetzelfde doen in de SNS App als met de pincode. Daarom bedoelen we met 'mobiele pincode' zowel je 5-cijferige pincode als je vingerafdruk of gezichtsscan. Bedoelen we alleen de pincode of alleen je vingerafdruk of scan? Dan geven we dat duidelijk aan.

### **LET OP MET VINGERAFDRUK OF GEZICHTSHERKENNING**

Deel je je telefoon of tablet met anderen? Gebruik dan geen vingerafdruk of gezichtsscan. Want op een telefoon of tablet kun je meestal meer vingerafdrukken en scans registreren. Iedereen met een geregistreerde vingerafdruk op de gedeelde telefoon of tablet kan dan inloggen in jouw Mijn SNS.

### 3.1.2 Met je browsercode

Een browser is een programma waarmee je websites op internet kunt bezoeken. Je browser in combinatie met je apparaat (computer, laptop, tablet of mobiel) is ook een inlogmiddel voor Mijn SNS. We noemen dit de browsercode. Je meldt je browsercode aan op het apparaat dat je gebruikt om te internetten. Bij deze registratie hoort een 5-cijferige pincode. Je kunt deze pincode alleen gebruiken voor de browser die je hebt aangemeld en op het apparaat dat je voor deze aanmelding hebt gebruikt. Zorg er wel voor dat je altijd de nieuwste versie van de browser op je apparaat installeert. Oude versies van browsers kunnen we niet altijd ondersteunen. En meld alleen een browsercode aan op een apparaat dat van jou is. Geef je het apparaat aan iemand anders? Meld dan eerst de browsercode en het apparaat dat erbij hoort af als inlogmiddel. Dat doe je in Mijn SNS.

Als je wilt, kun je ook meerdere browsercodes als inlogmiddel aanmelden. Je moet dan wel iedere browsercode apart aanmelden en een 5-cijferige pincode instellen.

#### **MAXIMAAL AANTAL APPS EN BROWSERCODES**

Op [sns.nl](http://sns.nl) lees je hoeveel apps en browsercodes je tegelijk als inlogmiddel kunt gebruiken.

#### **ALLEEN OP JE EIGEN APPARATEN**

Gebruik de app en browsercode alleen op apparaten die eigendom zijn van jou (of verwijder de registratie van het apparaat direct daarna).

#### **WELKE BROWSERS KUN JE GEBRUIKEN?**

Wil je weten welke browsers je kunt instellen als inlogmiddel? Je leest het op [sns.nl](http://sns.nl). Je ziet er ook welke versies we ondersteunen.

#### 3.1.3 Met je digipas

De digipas is een apparaatje dat we je toesturen. Bij de digipas hoort ook een persoonlijke beveiligingscode. Met de digipas en deze code kun je inloggen in je eigen Mijn SNS. Hoe je de digipas activeert en gebruikt om te internetbankieren, leggen we je uit als je de digipas van ons krijgt.

#### 3.1.4 Met een digicode

De digicode bestaat uit een gebruikersnaam en een wachtwoord, die wij je toesturen. En een beveiligingscode die je per sms (of gesproken bericht) ontvangt op je telefoon. Met de digicode kun je inloggen in Mijn SNS.

#### 3.2 De inlogmiddelen voor als je een betaalrekening bij ons hebt

Heb je een betaalrekening bij ons? Of heb je toegang tot een betaalrekening? Bijvoorbeeld omdat je gevolmachtigde bent? Dan kun je deze inlogmiddelen gebruiken:

- <sup>½</sup> de app
- je browsercode
- $\bullet$  je digipas

Heb je een betaalrekening en ben je minderjarig? Dan kunnen we andere inlogmiddelen ter beschikking stellen. Meer informatie hierover vind je in de voorwaarden die bij jouw product horen.

#### Open je een nieuwe betaalrekening? Dan krijg je geen digipas meer

Of vraag je Mijn SNS aan? Dan kun je de SNS App of een browsercode gebruiken. Je krijgt geen digipas meer als je een betaalrekening opent of MIjn SNS aanvraagt. Heb je al een digipas van ons gekregen? Dan kun je deze voorlopig blijven gebruiken. We verstrekken geen vervangende digipassen meer.

#### 3.3 De inlogmiddelen voor als je geen betaalrekening bij ons hebt

Heb je geen betaalrekening bij ons en ook geen toegang tot een betaalrekening van iemand anders? Maar wel een ander product van ons? Bijvoorbeeld een spaarrekening, verzekering of hypotheek? Dan kun je een digicode of de app als inlogmiddel gebruiken.

#### Geen digicode meer als je toegang krijgt tot een betaalrekening

Heb je al een digicode maar open je later een betaalrekening bij ons? Of krijg je toegang tot een betaalrekening van iemand anders? Dan kun je je digicode niet meer gebruiken. Ook niet voor je andere producten. Je moet dan een inlogmiddel kiezen dat geschikt is voor betaalrekeningen: de app of een browsercode.

### 3.4 Inlogmiddelen en Overeenkomst Mijn SNS

Alle inlogmiddelen die je voor Mijn SNS gaat gebruiken zijn onderdeel van jouw Overeenkomst Mijn SNS. Nieuwe of vervangende inlogmiddelen vallen automatisch onder de overeenkomst. Gebruik je de app of je browsercode op meerdere apparaten? Dan vallen die allemaal onder je Overeenkomst Mijn SNS.

Welke inlogmiddelen je hebt, zie je in Mijn SNS. Daar kun je deze middelen ook beheren. Bijvoorbeeld de telefoon verwijderen die je niet meer gebruikt. Of je browsercode als je een nieuwe laptop of computer gaat gebruiken.

# 3.5 Je inlogmiddel afmelden

Je kunt zelf je browsercode of app als inlogmiddel afmelden in Mijn SNS. Doe dit altijd als je het middel niet meer gebruikt. Bijvoorbeeld als het apparaat dat aan je inlogmiddel is gekoppeld niet meer van jou is.

Heb je de app of browsercode op het aangemelde apparaat al 12 maanden achter elkaar niet gebruikt om in te loggen? Dan verwijderen we deze als inlogmiddel. De inlogmiddelen die je wel hebt gebruikt, verwijderen we natuurlijk niet.

Gebruik je de digipas of de digicode? Dan kun je die niet zelf afmelden. Die verwijderen we alleen als je ons dat vraagt. Zodra je dit wel zelf kunt doen, zie je dat in Mijn SNS.

# 3.6 Als je een apparaat kwijt bent of als het niet goed werkt

Ben je je telefoon, tablet of laptop waar je inlogmiddel op staat kwijt? Of werkt het niet goed? Bel ons dan meteen op 030 - 633 30 00 zodat we veiligheidsmaatregelen kunnen nemen. In hoofdstuk 8 lees je hier meer over.

### 3.7 Gegevens en bewijs

Het inlogmiddel dat je gebruikt voor Mijn SNS is strikt persoonlijk. Wanneer je met je inlogmiddel in Mijn SNS een opdracht geeft, gaan we er dus vanuit dat jij die opdracht hebt gegeven. Behalve als je aan ons hebt doorgegeven dat je je inlogmiddel kwijt bent of je inlogmiddel is misbruikt. Meer hierover vind je in hoofdstuk 8 en 9.

We bewaren de gegevens die horen bij de opdracht die je via Mijn SNS geeft. Bijvoorbeeld het moment waarop je inlogt in Mijn SNS en je inlogmiddel gebruikt om de opdracht te ondertekenen. Deze gegevens gebruiken we als bewijs. Bijvoorbeeld als we het een keer niet eens zijn wie een opdracht heeft gegeven. Als we andere bedrijven inschakelen om diensten voor ons uit te voeren, gebruiken we de gegevens van die bedrijven ook als bewijs. Vind je dat onze gegevens niet kloppen? Dan moet je dat bewijzen.

# **4 WAT REGEL JE IN MIJN SNS?**

Met Mijn SNS kun je de producten die je bij ons hebt bekijken en beheren. Zo kun je bijvoorbeeld je saldo en bij- en afschrijvingen bekijken, geld overmaken, producten openen, bekijken en beheren, je gegevens bekijken en beheren en ons opdrachten geven. Denk aan het aanpassen van je tegenrekening of een andere partij toegang geven tot je rekening.

Wat je precies kunt doen in Mijn SNS hangt af van:

- het product dat je bij ons hebt,
- wat voor soort opdracht je ons via Mijn SNS geeft,
- <sup>½</sup> welk inlogmiddel je daarvoor kunt gebruiken.

Hoe Mijn SNS werkt en wat je er precies mee kunt doen, vind je in Mijn SNS of in de Handleiding Mijn SNS. Of kijk op [sns.nl.](http://sns.nl) Daar staat een handig overzicht van alle dingen die je in Mijn SNS kunt regelen. Als je juist iets niet kunt regelen in Mijn SNS, zie je dat daar ook.

Goed om te weten: Door een verzoek of formulier met je inlogmiddel te bevestigen of ondertekenen, geef je ons opdracht om iets voor je uit te voeren. Je kan deze opdracht niet meer intrekken. Behalve als er in Mijn SNS of in de voorwaarden iets anders staat. Je leest meer over het intrekken van overboekingen verderop in dit hoofdstuk.

Geef je ons een andere opdracht via Mijn SNS, bijvoorbeeld een verhuizing? Dan doen we ons best je opdracht binnen 5 werkdagen uit te voeren. Bij sommige opdrachten kun je zelf een datum kiezen. Dan doen we ons best je opdracht op die datum uit te voeren. Als die datum geen werkdag is, kan het zijn dat we je opdracht de eerstvolgende werkdag uitvoeren. Heb je ons gevraagd om je opdracht op een bepaalde datum uit te voeren? En wil je iets veranderen of je opdracht intrekken? Neem dan voor die datum contact met ons op via 030 - 633 33 00.

# **WAT ZIJN ONZE WERKDAGEN?**

Onze werkdagen zijn van maandag tot en met vrijdag, met uitzondering van (inter)nationale feestdagen. Op [sns.nl](http://sns.nl) lees je precies wanneer we open zijn voor het verwerken van je betaling. Ook staat daar welke dagen (inter)nationale feestdagen zijn.

Goed om te weten: Je moet er zelf goed op letten dat je in je opdracht de juiste gegevens geeft. Je bent daar namelijk zelf verantwoordelijk voor. Wij hoeven die gegevens niet te controleren.

In dit hoofdstuk lees je vanaf 4.2 wat de belangrijkste dingen zijn die je in Mijn SNS kunt regelen. Je leest ook meer over een paar specifieke online diensten in Mijn SNS. Zoals over iDIN in hoofdstuk 6 en in hoofdstuk 7 over toegang geven tot een rekening in Mijn SNS aan andere partijen.

# 4.1 Verschillen tussen Mijn SNS en de SNS App

Je kunt op 2 manieren in Mijn SNS: via [sns.nl](http://sns.nl) of met de SNS App. Maar wat je kunt regelen via de app of via [sns.](http://sns.nl) [nl](http://sns.nl) verschilt. Check het overzicht op [sns.nl](http://sns.nl) om te zien wat de verschillen zijn.

# 4.1.1 Niet met alle inlogmiddelen hetzelfde regelen

Met sommige inlogmiddelen kun je meer regelen dan met andere. In het overzicht op [sns.nl](http://sns.nl) zie je wat je met welk inlogmiddel kunt doen.

# 4.2 Je saldo en gegevens bekijken

In Mijn SNS kun je zien hoeveel geld er op de rekeningen staat die je bij ons hebt. En je ziet de bij- en afschrijvingen van de laatste 24 maanden. Heb je via ons een verzekering afgesloten of een hypotheek bij ons? Dan zie je daar ook de gegevens van. Ook je persoonlijke gegevens en jaaroverzichten staan in Mijn SNS.

### **BIJ- EN AFSCHRIJVINGEN BEKIJKEN**

Goed om te weten: Na 24 maanden kun je die bij- en afschrijvingen niet meer zien in Mijn SNS. Het is dus belangrijk dat je je rekeningoverzichten regelmatig print of opslaat.

# Hoe actueel zijn je gegevens in Mijn SNS?

We kunnen je niet altijd meteen de meest actuele status van je overzichten laten zien in Mijn SNS. Dat komt omdat we dan je opdracht nog niet hebben verwerkt in je overzicht. Bijvoorbeeld:

- <sup>½</sup> Bij je betaalrekening: je saldo kan hoger of lager zijn dan je ziet. Bijvoorbeeld omdat je in het buitenland iets hebt betaald en het bedrag nog niet is verwerkt in je saldo.
- <sup>½</sup> Bij je verzekering: je hebt een wijziging doorgegeven die nog niet is verwerkt. Dat komt omdat we daar 5 werkdagen voor nodig hebben.

# 4.3 Geld overboeken

Je kunt geld overboeken vanaf de rekeningen die je in Mijn SNS ziet. Vanaf een spaarrekening mag je alleen overboeken naar je eigen rekeningen die je in Mijn SNS ziet. Of naar je vaste tegenrekening bij een andere bank. Heb je een betaalrekening in Mijn SNS? Dan kun je ook overboeken naar de rekening van iemand anders. Handig: je kunt rekeningnummers en namen opslaan in je adresboek. Zo hoef je ze niet steeds opnieuw in te vullen. Controleer voor je je overboeking verstuurt altijd goed of het rekeningnummer klopt. Je bent hier zelf verantwoordelijk voor.

### 4.3.1 Hoeveel kun je maximaal overboeken met een inlogmiddel?

Als je geld gaat overboeken, dan geef je akkoord met je inlogmiddel. Per inlogmiddel hebben we ingesteld tot welk bedrag je met dat inlogmiddel maximaal mag overboeken. Hoeveel dat is per inlogmiddel, lees je op [sns.nl.](http://sns.nl) Deze maximumbedragen kunnen we altijd aanpassen. Die kunnen we tijdelijk verhogen of verlagen, maar we kunnen ze ook blijvend aanpassen. Bijvoorbeeld vanwege de veiligheid. We laten het je weten als we dat doen.

### 4.3.2 Je eigen maximumbedrag instellen of aanpassen

Je kunt zelf per inlogmiddel instellen tot welk bedrag je maximaal per dag kunt overboeken naar anderen. Dit bedrag moet natuurlijk wel lager dan of gelijk zijn aan de maximale bedragen die wij hebben ingesteld en die je op [sns.nl](http://sns.nl) vindt. Wil je de limiet van een inlogmiddel verhogen? Dan kan het even duren voor je de extra bestedingsruimte kunt gebruiken. Je leest er meer over [sns.nl.](http://sns.nl)

### 4.3.3 Wat als je meer wilt overboeken dan het maximale bedrag?

Wil je een bedrag overboeken dat hoger is dan het maximale bedrag dat wij hebben ingesteld? Dan vragen we je om iets extra's te doen zodat we zeker weten dat jij het bent. Bijvoorbeeld door een ander inlogmiddel te gebruiken of een extra handeling te doen. Bijvoorbeeld op je telefoon, via e-mail of bij een adviseur. Meer informatie hierover vind je op [sns.nl.](http://sns.nl)

### 4.3.4 Hoe lang duurt het voordat we je overboeking uitvoeren?

Heb je een overboeking doorgegeven? Dan verwerken we deze opdracht zo snel mogelijk.

#### Overboekingen tussen rekeningen bij ons

Boek je een bedrag van je rekening bij ons over naar een andere rekening bij ons? Dan staat het bedrag binnen enkele seconden op die andere rekening.

#### Overboekingen in euro's binnen het SEPA-gebied

Geef je een overboeking aan ons door in euro's voor een rekeningnummer bij een andere bank in het SEPA-gebied? Dan zorgen we ervoor dat het geld uiterlijk de volgende werkdag bij de bank van de ontvanger is. Gaat de overboeking met Instant Payments, dan gaat het sneller.

#### **SEPA**

SEPA staat voor Single Euro Payments Area. Dit zijn de landen waar je met de euro kunt betalen. Welke landen dat zijn, lees je op [sns.nl.](http://sns.nl)

# **INSTANT PAYMENTS**

Instant Payments (Direct Overboeken) is een service waarmee geld snel van de ene bank naar de andere bank wordt overgeboekt. Wordt de overboeking via Instant Payments verwerkt? Dan staat het bedrag binnen enkele seconden op de rekening van de ontvanger.

Meer weten over Instant Payments? Kijk op [sns.nl](http://sns.nl).

#### Overboekingen in andere valuta binnen het SEPA-gebied

Geef je een overboeking aan ons door voor een rekeningnummer bij een bank binnen het SEPA-gebied in een andere muntsoort? Bijvoorbeeld in Britse ponden? Dan zorgen we ervoor dat het geld uiterlijk binnen 4 werkdagen bij de bank van de ontvanger is.

#### **WAT ZIJN ONZE WERKDAGEN?**

Onze werkdagen zijn van maandag tot en met vrijdag, met uitzondering van (inter)nationale feestdagen. Op [sns.nl](http://sns.nl) lees je precies wanneer we open zijn voor het verwerken van je betaling. Ook staat daar welke dagen (inter)nationale feestdagen zijn.

#### Overboekingen naar de rest van de wereld

Voor alle andere overboekingen geldt dat het geld binnen een redelijke termijn bij de bank van de ontvanger is. Wanneer dit precies is, kunnen we moeilijk aangeven. Het hangt namelijk ook af van de bank van de ontvanger. Het duurt meestal 3 tot 10 werkdagen.

#### Wanneer duurt een overboeking langer?

Boek je een bedrag over naar een rekening bij een andere bank? In de volgende situaties duurt het langer voordat een bedrag bij die bank is:

- <sup>½</sup> Geef je op een werkdag je overboeking na 15.30 uur aan ons door? Of in het weekend of op een feestdag? Dan voeren we je opdracht uiterlijk op de eerstvolgende werkdag uit.
- <sup>½</sup> Geef je een overboeking aan ons door voor een bepaalde datum? Dan voeren we de betaalopdracht op die datum uit. Is dat geen werkdag? Dan voeren we je opdracht uiterlijk op de eerstvolgende werkdag uit.

#### 4.3.5 Intrekken of wijzigen van een overboeking

Je kunt in Mijn SNS alleen geplande betaalopdrachten met een uitvoerdatum in de toekomst intrekken of wijzigen. Dat kan tot 21.30 uur op de laatste werkdag voor de datum waarop we de opdracht moeten uitvoeren.

# 4.3.6 Wanneer voeren we je opdracht niet uit?

Geef je een betaalopdracht? Dan voeren we die uit en schrijven we het bedrag van je betaalrekening af. Soms hoeven we je overboeking niet uit te voeren. Bijvoorbeeld in de volgende situaties:

- Als je bestedingsruimte niet groot genoeg is.
- Als je betaalopdracht onduidelijk is.
- <sup>½</sup> Als we denken dat het om fraude of misbruik gaat. Of we denken dat jij niet ingestemd hebt met de betaalopdracht.
- Als de betaling in strijd is met wet- en regelgeving. Of we denken dat dat zo is.
- <sup>½</sup> Als de betaling niet voldoet aan andere voorwaarden of voorschriften van ons.

Als we een betaalopdracht niet uitvoeren, laten we je dat weten. Behalve als dat niet mag volgens de wet.

# 4.4 De SNS App koppelen aan andere apparaten

Sommige apparaten kun je in Mijn SNS koppelen aan de SNS App. Bijvoorbeeld een smartwatch waarmee je je saldo kunt checken. Het ligt aan het besturingssysteem of het apparaat rechtstreeks verbinding maakt met de app of dat hiervoor een aparte app nodig is.

# 4.5 Inzicht in geldzaken

Heb je een betaalrekening? Dan kun je naast je bij- en afschrijvingen inzicht krijgen in je geldzaken. Bijvoorbeeld via 'Inzicht in je geld' of 'Kijk vooruit'.

Goed om te weten: We kunnen niet garanderen dat de categorieën en voorspellingen juist of volledig zijn.

# 4.5.1 Inzicht in je geld

Onder 'Inzicht in je geld' valt 'Inkomsten en uitgaven'. In 'Inkomsten en uitgaven' worden de bij- en afschrijvingen op je betaalrekening opgeteld en ingedeeld per categorie, zoals boodschappen. Je kunt de categorie ook zelf aanpassen. Het bedrag bij 'over' is het verschil tussen je (voorspelde) inkomsten en uitgaven. Hoe het precies werkt, zie je in Mijn SNS.

# 4.5.2 Kijk vooruit

In 'Kijk vooruit' zie je de ingeplande overboekingen, geplande incasso's en de voorspelde bij- en afschrijvingen per betaalrekening. Deze voorspellingen zijn gebaseerd op eerdere vaste bij- en afschrijvingen op je betaalrekening. De voorspelde bij- en afschrijvingen kunnen afwijken van de uitgevoerde bij- en afschrijvingen op je rekening. Er kan daarom een verschil zijn tussen de bij- en afschrijvingen op je rekening en de voorspelde bij- en afschrijvingen. Het bedrag dat je nog kunt besteden tot je volgende inkomsten vind je onder het kopje 'Voorspeld saldo'. Hoe het precies werkt, zie je in Mijn SNS. Je kunt niet de gegevens van meerdere betaalrekeningen combineren.

### 4.5.3 Hoe zit het met mijn privacy?

'Inzicht in je geld' en 'Kijk vooruit' helpen je om je inkomsten en uitgaven overzichtelijk te houden en kunnen daardoor bijdragen aan je financiële weerbaarheid. Het versterken van de financiële weerbaarheid van onze klanten vinden wij erg belangrijk. Daarom zijn 'Inzicht in je geld' en 'Kijk vooruit' een standaard onderdeel van Mijn SNS. Voor 'Inzicht in je geld' en 'Kijk vooruit' verwerken wij de gegevens over jouw inkomsten en uitgaven alleen om voor jou voorspellingen te doen of transacties te categoriseren. We gebruiken deze voorspellingen en categorieën niet voor andere doelen. De voorspellingen en categorieën zijn alleen zichtbaar voor jou, je mederekeninghouder, je eventuele wettelijk vertegenwoordiger en gevolmachtigden. Wil je meer weten over hoe we omgaan met je persoonsgegevens? Lees dan ons Privacy- & Cookiereglement op [sns.nl.](http://sns.nl)

### 4.6 Verzekeringen, hypotheken en beleggingen bekijken

Heb je een verzekering via ons afgesloten? Dan zie je die ook in Mijn SNS. Heb je een hypotheek bij ons of via ons een schadeverzekering afgesloten bij Nationale Nederlanden? Dan kun je die via Mijn SNS makkelijk beheren. Hetzelfde geldt voor een beleggingsrekening. In Mijn SNS bekijk je je bij- en afschrijvingen en boek je bedragen over. Meer informatie over beleggen via Mijn SNS lees je in de Handleiding Mijn SNS en in de voorwaarden die horen bij je beleggingsrekening.

# 4.7 Digitale handtekening zetten

In Mijn SNS kan je ook een elektronische handtekening zetten. Bijvoorbeeld voor het sluiten van een overeenkomst. Dit doe je door in te loggen op Mijn SNS en de opdracht of overeenkomst te bevestigen of te ondertekenen met je inlogmiddel.

# **5 iDEAL**

# 5.1 Wat is iDEAL

Met iDEAL kun je online aankopen afrekenen. Veel websites en apps bieden iDEAL aan als betaalmogelijkheid. Als je met iDEAL afrekent wordt het bedrag en andere betaalgegevens meestal automatisch in de betaalopdracht opgenomen. Soms vul je het bedrag zelf in. Je moet wel controleren of je gegevens, het rekeningnummer waarvan je betaalt, het bedrag en andere gegevens kloppen. Het rekeningnummer van de ontvanger hoef je niet te controleren. Je keurt de betaalopdracht goed in Mijn SNS of de SNS App met je inlogmiddel. Een betaling met iDEAL is definitief zodra je de betaalopdracht hebt goedgekeurd. Je kan de betaalopdracht dan niet meer intrekken.

# 5.2 iDEAL-profiel

Wil je online betalen met iDEAL? Dan kun je een iDEAL-profiel aanmaken bij Currence iDEAL B.V. (Currence), het bedrijf achter iDEAL. Daarmee kun je bijvoorbeeld gebruikmaken van de diensten 'snel betalen' en 'snel bestellen'. In je profiel leg je je betaalvoorkeuren (de betaalrekening waarvan je wil betalen) en/of bezorggegevens vast, zodat je deze bij volgende iDEAL-betalingen niet meer hoeft in te vullen.

Om een iDEAL-profiel aan te maken log je eerst in op Mijn SNS of de SNS App. Van daaruit kun je direct naar de online omgeving van Currence om je profiel aan te maken en te beheren.Als je het iDEAL-profiel langer dan één jaar niet gebruikt dan verwijdert Currence het profiel. In Mijn SNS zie je wanneer je een iDEAL-profiel hebt aangemaakt en voor welke SNS betaalrekening. Je kunt alleen een iDEAL-profiel aanmaken als je 16 jaar of ouder bent.

Wat kan niet in Mijn SNS? Je kunt je iDEAL-profiel alleen beheren of wijzigen in de online omgeving van Currence. Breng je daar wijzigingen aan dan zijn die niet zichtbaar in Mijn SNS. De wijzigingen die je hebt gedaan worden niet aan SNS doorgegeven.

# 5.3 Je persoonsgegevens

Om een profiel te kunnen aanmaken wordt het rekeningnummer (IBAN) van jouw SNS betaalrekening met Currence gedeeld. Wij koppelen daar een uniek nummer aan, zodat iDEAL je op basis daarvan kan herkennen.

Wil je weten hoe Currence omgaat met je persoonsgegevens? Dan kun je dit vinden in het privacy statement van Currence. Heb je vragen over het delen van je gegevens met Currence? Neem dan contact met ons op. Currence heeft zelf geen klantenservice.

### **6 iDIN**

### 6.1 Wat is iDIN?

iDIN is een dienst van een aantal banken waarmee klanten zich online kenbaar kunnen maken bij andere organisaties. Bijvoorbeeld verzekeringsmaatschappijen, overheidsinstanties of webwinkels kunnen een klant vragen zich met iDIN te identificeren, in te loggen of hun leeftijd te bevestigen. Dit kan alleen bij organisaties die bij iDIN zijn aangesloten. In deze voorwaarden noemen we zo'n organisatie een acceptant.

In Mijn SNS kun je iDIN aan- en uitzetten. Goed om te weten: Het staat standaard aan.

### 6.2 Waarvoor kun je iDIN gebruiken?

Je kunt iDIN gebruiken om op een veilige manier gegevens van jou te sturen naar een acceptant. De acceptant bepaalt welke gegevens hij van je nodig heeft. In opdracht van jou geven we deze gegevens uit onze administratie door. Je geeft akkoord voor die opdracht met je inlogmiddel.

### 6.3 Wie kan iDIN gebruiken?

Je kunt iDIN gebruiken als:

- **je in Mijn SNS toegang hebt tot een betaalrekening;**
- **•** je 18 jaar of ouder bent.

### 6.4 Welke gegevens sturen we door?

Welke gegevens we voor jou aan de acceptant kunnen doorgeven, staat in het scherm dat je ziet nadat je bent ingelogd. Deze gegevens komen uit onze administratie. Controleer altijd of deze gegevens kloppen en of je die inderdaad aan de acceptant wilt doorgeven. De acceptant krijgt alleen de gegevens die je in het scherm ziet. En alleen als je op 'toestaan' klikt. Daarmee geef je ons opdracht om je gegevens door te geven. Heb je op 'toestaan' geklikt? Dan kun je de opdracht niet meer intrekken. Kloppen je gegevens niet? Wijzig die dan eerst via Mijn SNS.

# Bancair identificatienummer (BIN)

Als je bij een acceptant iDIN gaat gebruiken, dan wordt er een bancair identificatienummer (BIN) voor je aangemaakt. Dit is een code waarmee de acceptant je de volgende keer automatisch herkent als je via ons bij hem inlogt met iDIN. Het BIN staat niet op het scherm tussen de gegevens die je aan de acceptant doorgeeft.

#### Doorgeven burgerservicenummer (BSN)

Ook bij overheidsinstanties kun je iDIN gebruiken als ze als acceptant zijn aangesloten. Je moet dan wel 1 keer op de website van een overheidsacceptant iDIN activeren. Daarna log je voortaan bij alle overheden in zoals je onder 'Hoe gebruik je iDIN' kunt lezen. Ze moeten wel aangesloten zijn bij iDIN. Het activeren van iDIN doe je op de website van een overheidsinstantie.

Je BSN is een van de gegevens die je in het scherm ziet, nadat je bij ons bent ingelogd. Voor de veiligheid worden alleen de laatste 3 cijfers van je BSN getoond. Klik je op 'toestaan'? Dan sturen we je gegevens in een beveiligd bericht naar de overheid, samen met je BIN. Is het activeren van je iDIN bij die overheidsinstantie gelukt? Dan kan je voortaan via ons met iDIN inloggen bij alle overheidsinstanties die bij iDIN zijn aangesloten. We geven dan alleen je BIN door.

Ook andere instanties kunnen op deze manier iDIN gebruiken. Bijvoorbeeld zorgverzekeraars. Maar alleen als ze als acceptant bij iDIN zijn aangesloten en ze volgens de wet om je BSN mogen vragen.

### 6.5 Wat mag een acceptant doen met je gegevens?

De acceptant mag alleen die gegevens van jou opvragen en gebruiken die nodig zijn voor het doel waarvoor je wordt gevraagd gegevens door te geven. Bijvoorbeeld je naam en adres voor het versturen van je bestelling. De acceptant moet zich daarbij aan de geldende wet- en regelgeving houden, zoals privacyregels.

We zijn niet verantwoordelijk voor het gebruik van je gegevens door de acceptant. Vind je dat de acceptant je gegevens verkeerd gebruikt? Of is je iDIN voor een doel gebruikt waar je het niet mee eens bent? Neem dan contact op met de acceptant.

We sturen geen extra informatie naar de acceptant. We geven (iedere keer) alleen die gegevens door waarvoor je toestemming geeft en die zijn gevraagd door de acceptant. Pas je daarna je gegevens bij ons aan? Of bij de acceptant? Bijvoorbeeld omdat je gaat verhuizen? Dan moet je dat aan de acceptant en aan ons doorgeven. De acceptant en wij informeren elkaar hier niet over.

### 6.6 Checken waar je iDIN hebt gebruikt

Wil je weten wanneer of bij welke acceptant je iDIN hebt gebruikt? Dat zie je in een overzicht in Mijn SNS. Je kunt dit checken over de laatste 24 maanden.

### 6.7 iDIN Ondertekenen

Je kunt met iDIN en je inlogmiddel ook een overeenkomst met een acceptant ondertekenen. Dit noemen we 'iDIN Ondertekenen'. De acceptant moet daarvoor zijn aangesloten bij iDIN Ondertekenen. Als de acceptant je vraagt om een overeenkomst te ondertekenen, zie je aan een melding in het scherm of de acceptant iDIN Ondertekenen gebruikt.

De acceptant gebruikt bij iDIN Ondertekenen een andere partij, die ook bij iDIN Ondertekenen is aangesloten en die voor de acceptant deze identificatie- en ondertekendienst verzorgt.

Gebruik je iDIN Ondertekenen om een overeenkomst met een acceptant te tekenen? Dan geldt het volgende:

- <sup>½</sup> De overeenkomst die je via iDIN Ondertekenen ziet, onderteken je digitaal met je inlogmiddel. Daarbij worden je persoonsgegevens gebruikt die nodig zijn voor de overeenkomst. Zo zet je een elektronische handtekening die voldoet aan de wettelijke eisen die hiervoor gelden.
- <sup>½</sup> Je ziet in Mijn SNS dat je met iDIN Ondertekenen een overeenkomst hebt getekend. Het staat in het overzicht waarin je al je iDIN-acties van de laatste 24 maanden kunt terugvinden (zie 6.6). De overeenkomst zelf vind je daar niet. De overeenkomst die je met iDIN Ondertekenen hebt getekend, krijg je van de acceptant, niet van ons.
- <sup>½</sup> Wij zijn geen partij bij de overeenkomst tussen jou en de acceptant en daar ook niet verantwoordelijk voor. Ben je het niet eens met de inhoud van de overeenkomst? Of krijg je geen exemplaar van de overeenkomst nadat je die hebt getekend via iDIN Ondertekenen? Dan moet je daarover contact opnemen met de acceptant. Lukt dat niet? Dan kunnen we je alleen laten weten welke partij de acceptant heeft gebruikt voor iDIN Ondertekenen.
- <sup>½</sup> Zie of denk je dat er namens jou een overeenkomst is getekend terwijl je dat niet zelf hebt gedaan? Bijvoorbeeld omdat er misbruik is gemaakt van je inlogmiddel? En krijg je daarover discussie met de acceptant? Laat het ons

dan meteen weten.Dan kunnen we dit onderzoeken. Is er misbruik gemaakt van je inlogmiddel terwijl je je wel aan de veiligheidsregels uit Hoofdstuk 8 hebt gehouden? Dan geven we dit ook door aan de acceptant of aan de partij die de acceptant voor iDIN Ondertekenen heeft gebruikt.

#### 6.8 Termijn navraag of klacht over iDIN

Heb je een vraag of een klacht over een transactie waarvoor je iDIN hebt gebruikt? Bijvoorbeeld om je gegevens via iDIN aan een acceptant door te geven? Of om via iDIN Ondertekenen een overeenkomst met een acceptant te tekenen? Dan kun je ons vragen om daar onderzoek naar te doen. Dit kan tot 13 maanden na het iDIN-bericht dat je voor die transactie hebt gekregen.

### **7 TOEGANG GEVEN TOT EEN REKENING IN MIJN SNS AAN EEN ANDERE PARTIJ**

Je kunt een andere partij toegang geven tot de betaalrekeningen die je ziet in Mijn SNS. Dit kun je per betaalrekening doen. Via de andere partij kun je dan verschillende functionaliteiten van Mijn SNS gebruiken. Welke dat zijn leggen we hieronder uit. Meer informatie hierover vind je ook op [sns.nl/toegangbetaalrekening.](http://sns.nl/toegangbetaalrekening)

### 7.1 Betaalopdrachten via een andere partij met je betaalrekening van SNS

Je kunt online betalen met je betaalrekening bij ons, maar die betaling kan ook via een andere partij lopen. Wil je dat? Dan moet je die andere partij vragen om de betaalopdracht naar ons toe te sturen. En je geeft ons met je inlogmiddel toestemming om het bedrag van je betaalrekening af te schrijven. Controleer altijd goed voordat je toestemming geeft of de gegevens van je betaalopdracht kloppen. We schrijven het bedrag af als we de betaalopdracht via die andere partij binnen hebben. Of op de datum die je aan de andere partij hebt doorgegeven. Kijk op [sns.nl](http://sns.nl) voor een voorbeeld van hoe dit werkt en welke stappen je dan moet zetten.

#### **EEN BETAALOPDRACHT GEVEN EN TOESTEMMING GEVEN, WAT IS HET VERSCHIL?**

Met 'een betaalopdracht geven via een andere partij' bedoelen we jouw verzoek aan een andere partij om een betaling te doen. Natuurlijk schrijven we niks af zonder dat je toestemming aan ons hebt gegeven. Met 'toestemming geven' bedoelen we dus jouw toestemming aan ons.

#### **WAT DOET EEN ANDERE PARTIJ MET JE BETAALGEGEVENS?**

Dat hangt af van wat je hierover met die partij afspreekt. Bij die afspraken zijn we zelf niet betrokken. Lees daarom goed wat ze met je gegevens doen voordat je ze opdracht geeft om je gegevens bij ons op te halen.

### 7.2 Gegevens van een betaalrekening buiten Mijn SNS gebruiken

Wil je de gegevens van je betaalrekening buiten Mijn SNS gebruiken? Bijvoorbeeld in een app van een andere partij, waarin je al je betaalrekeningen hebt verzameld. Dan vraag je ons om de gegevens van de betaalrekening aan die andere partij door te geven. En geef je ons toestemming om dat te doen. Hoe je hiervoor aan die andere partij opdracht geeft, hangt af van de afspraken die je hierover met die partij hebt gemaakt. De toestemming aan ons geef je zo:

- <sup>½</sup> De 1e keer dat je de andere partij vraagt om gegevens bij ons op te vragen, moet je ons laten weten dat je hiervoor toestemming geeft. Dit doe je door je verzoek aan de andere partij te bevestigen met je inlogmiddel.
- <sup>½</sup> Als we die toestemming hebben gekregen, kan die andere partij de gegevens ophalen. Je hoeft hiervoor niet elke keer apart toestemming aan ons te geven. Eens in de zoveel tijd kan je worden gevraagd om de toestemming die je ons hebt gegeven opnieuw te bevestigen met je inlogmiddel.

Hoe actueel de gegevens van je betaalrekening zijn die je bij de andere partij ziet, hangt af van hoe vaak ze die bij ons ophalen. Verderop in dit hoofdstuk lees je meer over het bekijken en intrekken van toestemmingen voor het delen van gegevens met andere partijen.

Welke informatie we doorsturen, lees je op [sns.nl.](http://sns.nl)

Ben je nog geen 18? Dan mag je zelf geen opdracht geven aan een andere partij om de gegevens van je betaalrekening bij ons op te halen. Alleen je wettelijk vertegenwoordiger die je betaalrekening in zijn of haar Mijn SNS ziet, kan ons hiervoor toestemming geven. Vraag hem of haar om namens jou een andere partij opdracht te geven om je betaalgegevens bij ons op te halen. Je wettelijk vertegenwoordiger geeft ons dan toestemming met zijn of haar eigen beveiligingsmiddel.

#### **WETTELIJK VERTEGENWOORDIGER**

Met wettelijk vertegenwoordiger bedoelen we je ouder (vader of moeder) of voogd die toestemming heeft gegeven om Mijn SNS en je betaalrekening te gebruiken.

# 7.3 Een andere partij je bestedingsruimte laten checken (betaalcheck)

Een andere partij kan een middel uitgeven waarmee je bij hen kunt betalen. Bijvoorbeeld een plastic kaart of een app gekoppeld aan een kaart. Als je zo'n middel gebruikt, dan kan het bedrijf aan ons vragen te checken of je voor een betaling met hun kaart of app genoeg bestedingsruimte op je betaalrekening hebt. Maar alleen met jouw toestemming. Een betaalcheck noemen we dat. We antwoorden het bedrijf dan met 'ja' of 'nee'. We geven dus niet door wat het saldo op je betaalrekening is. Wil je zelf zien welke betaalchecks we hebben uitgevoerd? Dan zie je in Mijn SNS.

# 7.4 Toegang geven en toestemmingen aan andere partijen bekijken en beheren

Je kunt andere partijen toegang geven tot 1 of meer betaalrekeningen die je in Mijn SNS ziet. Dus ook voor betaalrekeningen waar je voor gemachtigd bent. Als de betaalrekening is ingesteld voor toegang, dan kun je ons toestemming geven om:

- 1. een betaalopdracht te verwerken die je via een andere partij hebt gestuurd;
- 2. de gegevens van een betaalrekening op te sturen naar een andere partij;
- 3. een betaalcheck uit te voeren voor een andere partij.

Het instellen van de betaalrekening voor toegang regel je in Mijn SNS. De opdracht zelf geef je aan de andere partij. En je geeft ons toestemming om de opdracht uit te voeren. In Mijn SNS bekijk je je toestemmingen en kun je ze soms intrekken. Je leest er meer over verderop in dit hoofdstuk.

### **ER ZIJN REGELS**

Niet elke partij kan zomaar een betaalopdracht naar ons sturen. Of gegevens van je opvragen. Dat soort partijen moeten voldoen aan strenge regels. Bijvoorbeeld met een vergunning. En ze moeten toegang hebben tot onze systemen.

#### 7.5 Hoe krijgt een andere partij toegang tot een betaalrekening?

Hieronder lees je meer over het instellen van de betaalrekeningen die je in Mijn SNS ziet, zodat andere partijen toegang kunnen krijgen. Dit doe je in 2 stappen:

#### Stap 1. Andere partijen hebben niet standaard toegang tot betaalrekeningen in Mijn SNS

Andere partijen hebben niet standaard toegang tot betaalrekeningen in Mijn SNS. Wil je andere partijen wel standaard toegang kunnen geven tot een betaalrekening? Dan stel je dit zelf in Mijn SNS per betaalrekening in. Pas dan kun je andere partijen een opdracht geven. Bijvoorbeeld om de gegevens van een betaalrekening op te halen.

### Stap 2. Toestemming geven voor een andere partij

Als de betaalrekening zo is ingesteld dat andere partijen met je toestemming toegang kunnen krijgen, dan kun je zo'n andere partij pas een opdracht geven. En wij hebben je toestemming nodig om voor jou:

- <sup>½</sup> een betaalopdracht te verwerken die je via een andere partij hebt gestuurd;
- <sup>½</sup> de gegevens van een betaalrekening door te geven aan een andere partij. Je geeft altijd toestemming met je beveiligingsmiddel. Lees er meer over verderop in dit hoofdstuk.
- <sup>½</sup> te checken of je genoeg bestedingsruimte op je rekening hebt om iets te kunnen betalen met een betaalkaart of app van de andere partij. Dit noemen we een betaalcheck.

### **GOED OM TE WETEN**

Je kunt toestemmingen geven en die bekijken en beheren als je de rekeninghouder van de betaalrekening bent. Maar ook mederekeninghouders, wettelijk vertegenwoordigers of gevolmachtigden die Mijn SNS hebben, kunnen toestemmingen geven, de instellingen bekijken en beheren. In Mijn SNS zie je altijd per betaalrekening welke andere partijen je toestemming hebt gegeven. Ook als bijvoorbeeld een gevolmachtigde die heeft gegeven. Ben je rekeninghouder? Maak hierover dan goede afspraken met iedereen die bij je betaalrekening kan.

### 7.6 Je toestemmingen bekijken

Voor welke andere partijen je toestemming hebt gegeven, zie je in Mijn SNS onder 'Beheren toestemmingen andere partijen'. Ook zie je waarvoor je toestemming hebt gegeven.

# 7.7 Je toestemmingen beheren

Je kunt in Mijn SNS je toestemmingen op 2 manieren beheren:

- 1. Door onder 'Toegang andere partijen' aan te geven dat geen enkele andere partij toegang mag hebben tot de betaalrekening. Hiermee blokkeer je alle toestemmingen die je hebt gegeven voor een betaalrekening. Let op! De toestemmingen worden niet verwijderd. Maak je de betaalrekening onder 'Toegang andere partijen' weer toegankelijk voor andere partijen? Dan worden al die toestemmingen weer actief (voor zover die dan nog gelden).
- 2. Je kunt ook je toestemming intrekken. Verwijder dan onder 'Beheren toestemmingen andere partijen' de toestemming uit je lijst van actieve toestemmingen. Let op! Heb je toestemming gegeven voor een betaalopdracht en is die al uitgevoerd? Of kun je die opdracht

niet meer intrekken bij de andere partij? Dan kun je de toestemming ook niet meer intrekken. Lees er meer over in hoofdstuk 4 onder 'Het intrekken of wijzigen van een overboeking.

Let op! Heb je ons toestemming gegeven om gegevens van een betaalrekening aan een andere partij door te geven? En trek je die toestemming weer in? Dan krijgt die andere partij vanaf dat moment geen gegevens meer van ons.

Is de toestemming geldig voor een bepaalde periode? Bijvoorbeeld voor een week. Dan vervalt die toestemming daarna automatisch.

Hoe je je toestemmingen precies beheert, zie je in Mijn SNS.

# 7.8 Betaalopdrachten via een andere partij met een datum in de toekomst

Als je een andere partij opdracht geeft om op een bepaalde datum een bedrag van je betaalrekening af te laten schrijven, dan geef je ons daar toestemming voor. We verwerken de betaalopdracht op de geplande datum. Je toestemming registreren we onder 'Beheren toestemmingen andere partijen' in Mijn SNS (zie 7.6 en 7.7). Deze toestemming blijft geldig tot en met de datum die je hebt opgegeven toen je de toestemming gaf. De geplande opdracht kan worden vastgelegd bij de andere partij of in Mijn SNS. Als je de betaalopdracht wilt aanpassen of intrekken, dan regel je dat zo:

- 1. Als de opdracht is vastgelegd bij de andere partij, dan kun je de opdracht daar wijzigen of intrekken.
- 2. Als de opdracht is vastgelegd in Mijn SNS, dan kun je de opdracht daar wijzigen of intrekken.

Je kunt ook de toestemming van de opdracht in Mijn SNS intrekken. Dan voeren we de opdracht niet uit. Het intrekken van de opdracht of de toestemming daarvoor kan tot en met de laatste werkdag voor de datum waarop we de opdracht moeten uitvoeren.

### Goed om te weten: Betaalopdrachten via een andere partij zonder datum kun je niet intrekken

Heb je de betaalopdracht gegeven via een andere partij? En heb je geen datum aan die partij doorgegeven waarop ze dat moeten doen? Dan staat standaard de datum ingevuld van de dag waarop je de opdracht geeft. Je kunt die betaalopdracht dan niet meer intrekken of wijzigen.

### 7.9 We kunnen de toegang blokkeren

Ook wij kunnen de toegang blokkeren die een andere partij tot een betaalrekening heeft. Bijvoorbeeld bij een veiligheidsincident. Staan er nog opdrachten gepland voor die andere partij? Dan verwerken we die niet tijdens de blokkade. Halen we de blokkade weer weg? Dan zijn je toestemmingen gewoon weer geldig. Opnieuw toestemming geven, hoeft dus niet.

### 7.10 We kunnen de toegang beëindigen

We kunnen de toegang die een andere partij heeft ook definitief beëindigen. Bijvoorbeeld als er geen vergunning meer is. Als we dat doen, vervallen de toestemmingen die je deze partij hebt gegeven. Denk aan een periodieke overboeking of als je gegevens van een betaalrekening deelt met een andere partij.

Als we de toegang blokkeren of beëindigen, laten we je dat weten. Behalve als dat niet mag van de wet.

# **8 VEILIG BANKIEREN**

#### (Uniforme veiligheidsregels particulieren)

De Betaalvereniging Nederland (BVN) heeft samen met de Nederlandse banken regels opgesteld voor veilig elektronisch bankieren. Deze veiligheidsregels gelden voor particuliere klanten van alle Nederlandse banken. De veiligheidsregels vind je op [veiligbankieren.nl](http://veiligbankieren.nl). We hebben van deze uniforme veiligheidsregels onze eigen versie voor Mijn SNS gemaakt.

### 8.1 Waarover gaan de veiligheidsregels?

Elektronisch bankieren en elektronisch betalen moeten veilig zijn. Denk aan het regelen van je dagelijkse bankzaken via internetbankieren en/of mobiele bankapps, het betalen bij betaalautomaten in winkels en het opnemen van geld bij de geldautomaat. De bank heeft hierin een belangrijke taak, maar jij ook. Wat je moet doen, lees je in deze veiligheidsregels.

# 8.2 Waarom is het belangrijk dat je je houdt aan de veiligheidsregels?

Je vermindert de kans dat je slachtoffer wordt van fraudeurs sterk als je de regels opvolgt. Het is voor consumenten wettelijk geregeld dat een bedrag, dat zonder je toestemming van je betaalrekening is afgeschreven, door de bank wordt vergoed. De bank is echter niet altijd verplicht dat bedrag aan je te vergoeden. Wanneer je je aan de onderstaande 5 veiligheidsregels houdt, loop je niet het risico dat de gehele schade voor je eigen rekening komt.

# 8.3 Wat moet je doen?

- 1. Houd je beveiligingscodes geheim.
- 2. Zorg ervoor dat je betaalpas nooit door iemand anders gebruikt wordt.
- 3. Zorg voor een goede beveiliging van de apparatuur die je gebruikt voor je bankzaken.
- 4. Controleer je betaalrekening.
- 5. Meld incidenten direct aan ons en volg onze aanwijzingen op.

# 8.3.1 Houd je beveiligingscodes geheim

Denk hierbij aan het volgende:

- <sup>½</sup> Zorg ervoor dat je beveiligingscodes nooit bij een ander bekend worden.
- <sup>½</sup> Beveiligingscodes zijn niet alleen de pincode die je in combinatie met je betaalpas gebruikt. Het zijn ook alle andere codes die je moet gebruiken om elektronische betalingen te doen. Of de codes die je gebruikt voor internetbankieren en mobiele bankapps. Bijvoorbeeld de codes die je digipas aangeeft, codes die je krijgt via een mobiele bank app of codes die je per sms of e-mail van ons krijgt. Of de gebruikersnaam, het wachtwoord en de beveiligingscode van je digicode.
- <sup>½</sup> Je mag deze beveiligingscodes alleen zelf gebruiken en op de manier die wij aangeven. Meer informatie hierover vind je in hoofdstuk 3.
- <sup>½</sup> Schrijf of sla de codes niet op. Kun je ze echt niet onthouden? Dan mag je ze alleen bewaren in een vorm die alleen door jou is te ontcijferen. Bewaar in dit geval die versleutelde informatie niet bij je betaalpas of bij apparatuur waarmee je je bankzaken regelt.
- <sup>½</sup> Kun je zelf een beveiligingscode kiezen? Zorg er dan voor dat die niet gemakkelijk te raden is. Kies bijvoorbeeld geen geboortejaar, naam van een familielid of postcode.
- <sup>½</sup> Zorg ervoor dat niemand kan meekijken als je je beveiligingscodes intikt. Daarbij gaat het niet alleen om je pincode. Het geldt ook voor alle andere codes die je gebruikt om elektronische betalingen te doen en/of gebruik te maken van internetbankieren en mobiele bankapps.
- <sup>½</sup> Geef nooit een beveiligingscodes door per telefoon, via e-mail of op een andere manier dan we met je hebben afgesproken. Geef dus ook nooit een beveiligingscode door als je telefonisch, via e-mail of persoonlijk wordt benaderd door iemand die zegt dat hij medewerker van SNS is of van een andere dienstverlener, zoals een computerbeveiligingsbedrijf. Wij of andere dienstverleners vragen je nooit op die manier om je beveiligingscodes.

### 8.3.2 Zorg ervoor dat je betaalpas nooit door een ander gebruikt wordt

Denk hierbij aan het volgende:

- <sup>½</sup> Laat je niet afleiden als je je betaalpas gebruikt en controleer of je je eigen betaalpas daarna terugkrijgt.
- <sup>½</sup> Berg je betaalpas altijd op een veilige plaats op. Zorg ervoor dat je hem niet gemakkelijk kunt verliezen. Controleer regelmatig of je je betaalpas nog hebt.

# 8.3.3 Zorg voor een goede beveiliging van de apparatuur die je gebruikt voor je bankzaken

Denk hierbij aan het volgende:

- <sup>½</sup> Zorg dat de geïnstalleerde software op de apparatuur die je voor je bankzaken gebruikt, is voorzien van actuele (beveiligings)updates. Bijvoorbeeld op een computer, tablet of smartphone. Geïnstalleerde software is bijvoorbeeld het besturingssysteem en beveiligingsprogramma's zoals virusscanners en firewalls.
- **Installeer geen illegale software.**
- <sup>½</sup> Beveilig de apparatuur die je gebruikt voor je bankzaken met een toegangscode.
- <sup>½</sup> Zorg ervoor dat onze toepassingen op de apparatuur voor je bankzaken niet door onbevoegden gebruikt kunnen worden. Met toepassingen bedoelen we bijvoorbeeld je digipas, jouw eigen SNS App of de browsercode.
- **Log altijd uit als je klaar bent met het regelen van je bankzaken.**

# 8.3.4 Controleer je betaalrekening

Controleer altijd zo snel mogelijk je elektronische of papieren rekeninginformatie of je afschrijvingen ziet waarvoor je geen toestemming hebt gegeven. Doe dit in ieder geval elke 2 weken als je elektronische rekeninginformatie krijgt. Als je alleen papieren rekeninginformatie krijgt, controleer deze dan in ieder geval binnen 2 weken na ontvangst. Ontstaat er schade voor ons omdat het voor jou enige tijd echt niet mogelijk was je rekeninginformatie te controleren? Dan kunnen we je vragen aan te tonen dat dit in alle redelijkheid echt niet kon.

# 8.3.5 Meld incidenten direct aan ons en volg onze aanwijzingen op

- Neem in de volgende gevallen in elk geval meteen contact met ons op:
- Je hebt je inlogmiddel niet meer of weet niet waar deze is.
- <sup>½</sup> Je weet of vermoedt dat iemand anders je beveiligingscode kent of weet waar deze is.
- <sup>½</sup> Je weet of vermoedt dat iemand anders je beveiligingscode kent of heeft gebruikt.
- <sup>½</sup> Je ziet dat er bedragen van je betaalrekening zijn afgeschreven waarvoor je geen toestemming hebt gegeven.
- Je hebt je apparaat met je inlogmiddel niet meer.
- <sup>½</sup> Als je iets vreemds of ongebruikelijks ziet. Bijvoorbeeld een andere manier van inloggen.

Heb je eerst je app of inlogmiddel verwijderd voordat je je apparaat aan iemand hebt gegeven? Dan hoef je niet te melden dat je je apparaat niet meer hebt.

We kunnen je beveiligingscodes blokkeren om (verdere) schade te voorkomen. Geven we je aanwijzingen, bijvoorbeeld om nieuwe incidenten te voorkomen? Dan moet je die aanwijzingen opvolgen. Ook dan vragen we je nooit om beveiligingscodes.

# 8.4 Extra veiligheidsregels

Als het nodig is, kunnen we extra veiligheidsmaatregelen invoeren. Bijvoorbeeld in geval van fraude. Het is belangrijk dat je je aan die extra regels houdt.

# **9 PROBLEMEN MET MIJN SNS**

# 9.1 Wat moet je doen als je denkt of ziet dat jouw Mijn SNS niet veilig werkt?

Denk je of zie je dat jouw Mijn SNS niet meer veilig werkt? Dan moet je dat direct aan ons doorgeven via 030 – 633 30 00. Je moet ons in ieder geval direct bellen in de gevallen die je ziet bij veiligheidsregel 5.

# 9.2 Wat doen we met je melding?

Na je melding kunnen we je inlogmiddel voor Mijn SNS blokkeren om (verdere) schade te voorkomen. Als we dat nodig vinden, kunnen we ook andere veiligheidsmaatregelen nemen. We kunnen dan bijvoorbeeld je rekeningen blokkeren in Mijn SNS. Geven we je aanwijzingen, bijvoorbeeld om nieuwe incidenten te voorkomen? Dan moet je die aanwijzingen opvolgen. Ook dan vragen we je nooit om je beveiligingscodes. We vertellen je welke stappen we gaan nemen zodat je Mijn SNS weer kunt gebruiken.

# 9.3 Veiligheidsmaatregelen zonder dat je iets gemeld hebt

Ook zonder dat je iets gemeld hebt, kunnen we veiligheidsmaatregelen nemen. Dat doen we als:

- we vermoeden dat er sprake is van fraude of misbruik;
- <sup>½</sup> we vermoeden dat jij niet hebt ingestemd met de opdracht die via jouw Mijn SNS gegeven.
- <sup>½</sup> de opdracht niet voldoet aan andere voorwaarden of voorschriften van ons.

We kunnen je beveiligingsmiddel (tijdelijk) blokkeren of de limiet aanpassen. Ook kunnen we je rekening (tijdelijk) blokkeren. We laten je dit natuurlijk altijd weten. Behalve als dat niet mag volgens de wet. Gebruik je diensten van een andere partij? Dan kunnen we de toegang die ze hebben tot een betaalrekening blokkeren of beëindigen.

# 9.4 Automatisch blokkeren van je inlogmiddel

In een aantal gevallen blokkeert je inlogmiddel automatisch. Dat gebeurt als je een aantal keer de verkeerde beveiligingscodes hebt gebruikt. Soms is het een tijdelijke blokkade, maar soms moet je zelf iets doen om je inlogmiddel weer te kunnen gebruiken. Blokkeert jouw inlogmiddel? Dan krijg je een melding in het inlogscherm van Mijn SNS. Je leest dan meteen wat je moet doen om je Mijn SNS weer te kunnen gebruiken. Meer informatie vind je ook op [sns.nl.](http://sns.nl)

# **10 HOE IS DE AANSPRAKELIJKHEID GEREGELD?**

Zijn er bedragen van je rekening afgeschreven waarvoor je zelf geen opdracht hebt gegeven? Heeft iemand jouw Mijn SNS misbruikt of denk je dat? In hoofdstuk 8 hebben we verteld dat je dat meteen aan ons moet melden. Dat is belangrijk omdat we de schade dan zoveel mogelijk kunnen beperken. Wie er wanneer aansprakelijk is voor de schade lees je hieronder.

# 10.1 Onze en jouw aansprakelijkheid voordat je het misbruik meldt

Gaat het om een betaalrekening of spaarrekening en heb je je aan de veiligheidsregels uit hoofdstuk 8 gehouden? Dan vergoeden we de bedragen die onterecht van je betaalrekening of spaarrekening zijn afgeschreven tot het moment dat je het meldt. Houd je je bij het gebruik van Mijn SNS niet aan de afspraken en veiligheidsmaatregelen uit deze voorwaarden? Dan loop je het risico dat je volledig aansprakelijk bent voor de schade die daardoor ontstaat. Ben je niet zelf de rekeninghouder? Bijvoorbeeld omdat je gevolmachtigde bent van een betaal- of spaarrekening die je in Mijn SNS ziet? Dan geldt wat je hierboven leest over aansprakelijkheid niet voor jou persoonlijk, maar voor de rekeninghouder.

# 10.2 Onze aansprakelijkheid nadat je het misbruik gemeld hebt

Zodra je het misbruik bij ons hebt gemeld, nemen we meteen maatregelen. We blokkeren dan bijvoorbeeld je inlogmiddel. Worden er dan toch nog bedragen van je rekening afgeschreven? Dan zijn wij daarvoor aansprakelijk. Voorwaarde is wel dat je de melding meteen doet nadat je weet of kon weten dat er door misbruik bedragen via jouw Mijn SNS zijn afgeschreven. Controleer daarom altijd zo snel mogelijk je elektronische rekeninginformatie of je afschrijvingen ziet waarvoor je geen toestemming hebt gegeven. Doe dit in ieder geval elke 2 weken. Ontstaat er schade voor ons omdat het voor jou enige tijd echt niet mogelijk was je rekeninginformatie te controleren? Dan kunnen we je vragen aan te tonen dat dit in alle redelijkheid echt niet kon.

### 10.3 Welke schade vergoeden we als wij aansprakelijk zijn

Directe schade die je lijdt. Dat is schade door:

- eventuele kosten die we jou voor een betaling hebben berekend;
- <sup>½</sup> rente die je aan ons hebt betaald omdat je door het misbruik rood stond;
- **rente die je niet hebt gekregen;**
- bedragen die onterecht van je rekening zijn afgeschreven;
- opzet of grove schuld van ons.

Ben je niet zelf de rekeninghouder? Bijvoorbeeld omdat je gevolmachtigde bent van een betaal- of spaarrekening die je in Mijn SNS ziet? Dan vergoeden we deze schade aan de rekeninghouder.

# 10.4 Voor welke schade zijn we niet aansprakelijk?

Voor dit soort schade zijn we niet aansprakelijk:

- <sup>½</sup> Schade door misbruik die is ontstaan door fraude, opzet of grove nalatigheid van jou. Of door fraude, opzet of grove nalatigheid van je gevolmachtigde.
- <sup>½</sup> Schade door een storing van Mijn SNS of omdat we uit veiligheid je inlogmiddel moesten blokkeren. Of omdat we je betaalopdracht via Mijn SNS hebben geweigerd.
- <sup>½</sup> Schade die door ongewone omstandigheden die we niet konden voorzien of beïnvloeden. En die we ondanks onze voorzorgsmaatregelen niet konden voorkomen. We spannen ons in om onze diensten, betaalhulpmiddelen, apparatuur, software, infrastructuur, netwerken en overige systemen zo goed mogelijk en zonder storingen te laten werken. Helaas kunnen we niet garanderen dat deze altijd goed werken. Zo kunnen we bijvoorbeeld niet garanderen dat je je Mijn SNS altijd kunt gebruiken. We zijn dan niet aansprakelijk voor de gevolgen. Behalve als de schade komt door onze opzet of grove schuld.
- <sup>½</sup> Schade die ontstaat omdat we door nationale of Europese wetgeving andere wettelijke verplichtingen hebben.
- Indirecte of gevolgschade.

# **11 OPZEGGEN OF BEËINDIGEN VAN MIJN SNS**

Mijn SNS loopt voor onbepaalde tijd. Wil je geen Mijn SNS meer? Dan hangt het van je rekening af wat je moet doen als je wilt stoppen met Mijn SNS.

# 11.1 Opzeggen als je Mijn SNS nodig hebt bij je rekening

Sommige rekeningen bij ons kun je alleen gebruiken als je Mijn SNS hebt. Zo lang je die rekening kunt gebruiken, kun je Mijn SNS niet stoppen. Wil je dat toch? Dan moet je het volgende doen:

- Is het je eigen rekening? Dan moet je eerst die rekening opzeggen.
- <sup>½</sup> Ben je gevolmachtigde op de rekening? Dan moet je eerst de volmacht beëindigen.
- <sup>½</sup> Ben je wettelijk vertegenwoordiger? Dan moet je er eerst voor zorgen dat je niet meer als wettelijk vertegenwoordiger gekoppeld bent aan de rekening van je kind. En zelf geen rekeningen meer in Mijn SNS hebben.

Heb je geen producten meer, dan beëindigen we je Mijn SNS niet meteen. Je hebt dan nog 56 dagen de tijd om jaaroverzichten in te zien en te downloaden. Na die 56 dagen beëindigen we Mijn SNS automatisch.

### 11.2 Opzeggen als je Mijn SNS niet nodig hebt bij je rekening

Is Mijn SNS niet verplicht als je je product gebruikt? Dan kun je Mijn SNS opzeggen. Meer informatie hierover vind je op [sns.nl.](http://sns.nl)

### 11.3 Beëindigen door ons

### 11.3.1 Beëindigen met opzegtermijn

Ook wij kunnen je Mijn SNS beëindigen. Onze opzegtermijn is 2 maanden. Zie je producten in Mijn SNS die je alleen via Mijn SNS kunt gebruiken? Dan beëindigen we jouw Mijn SNS niet. Dat doen we alleen als we tegelijk ook de overeenkomsten van die producten opzeggen.

### 11.3.2 Beëindigen zonder opzegtermijn

We kunnen je Mijn SNS beëindigen zonder opzegtermijn als we vinden dat daar een goede reden voor is. Dan stopt je Mijn SNS meteen. Dit kunnen we bijvoorbeeld doen als:

- je failliet bent;
- je surseance van betaling hebt aangevraagd bij de rechter;
- **je in de Wet Schuldsanering Natuurlijke Personen zit (WSNP);**
- <sup>½</sup> je onder curatele bent gesteld of je vermogen onder bewind is gesteld (je kunt dan niet meer over je eigen geld beslissen);
- je in het buitenland gaat wonen;
- **je bewust onjuiste informatie aan ons hebt gegeven of informatie hebt achtergehouden.**
- het gaat om niet toegestaan gebruik van Mijn SNS of de inlogmiddelen;
- de relatie tussen jou en ons eindigt of wij de relatie willen beëindigen.

### 11.3.3 Tijdelijk stopzetten (opschorten)

Na opzegging van je Mijn SNS mogen we je gebruik daarvan ook tijdelijk stopzetten. Dat noemen we opschorten. We doen dat alleen als we dat nodig vinden. Ook tijdens de looptijd van je overeenkomst mogen we het gebruik van je Mijn SNS opschorten. Bijvoorbeeld als je een verplichting aan ons niet nakomt.

### 11.4 Gevolgen van beëindigen

Is jouw Mijn SNS beëindigd? Dan moet je rekening houden met het volgende:

- <sup>½</sup> Je kunt de rekeningen waar je toegang toe had niet meer bekijken via Mijn SNS. Zorg er dus voor dat je al je rekeningoverzichten opslaat of print voordat Mijn SNS eindigt.
- <sup>½</sup> Opdrachten die gepland stonden voor een datum na het eindigen van jouw Mijn SNS worden niet meer uitgevoerd.
- <sup>½</sup> Betaalopdrachten en toestemmingen bij andere partijen vervallen automatisch.
- Je kunt geen opdrachten meer doorgeven via Mijn SNS.

### **12 EEN VERANDERING IN MIJN SNS OF DE SNS APP**

We kunnen altijd iets veranderen aan Mijn SNS. Dat doen we natuurlijk niet zomaar. In dit hoofdstuk lees je wat we kunnen veranderen en wat jij dan kunt doen.

#### 12.1 Wat kunnen we veranderen?

We kunnen de Overeenkomst Mijn SNS, deze Voorwaarden Mijn SNS en alle voorwaarden die erbij horen veranderen. Ook Mijn SNS zelf kunnen we veranderen. Bijvoorbeeld nieuwe mogelijkheden toevoegen of oude mogelijkheden verwijderen. Ook kunnen we je een ander soort inlogmiddel geven.

#### 12.2 Als we iets veranderen

Als we iets veranderen, laten we je dit 2 maanden van tevoren weten. Dat doen we bijvoorbeeld via Mijn SNS of de SNS App, per brief of via e-mail. Als er een wettelijke of dringende reden is, kunnen wijzigingen ook eerder ingaan. Ben je het niet eens met een wijziging? Dan kun je je Mijn SNS opzeggen. Dat kost niets. Je moet opzeggen voor de datum waarop een wijziging ingaat. Hoe je dat doet, lees je in hoofdstuk 11. Hebben we je opzegging niet voor de ingangsdatum gekregen? Dan betekent dit dat je de wijziging accepteert.

Goed om te weten: Is het verplicht om Mijn SNS te hebben omdat het hoort bij het product dat je bij ons hebt? Dan moet je ook dat product opzeggen.

### **13 INFORMATIE VAN SNS**

Je krijgt regelmatig informatie van ons. Wat je van ons kunt verwachten en wat we van jou verwachten, lees je hierna.

#### 13.1 Hoe krijg je informatie van ons?

Wij kiezen de manier waarop we je informeren. Dat kan op verschillende manieren, bijvoorbeeld:

- <sup>½</sup> digitaal: Mijn SNS, e-mail, [sns.nl](http://sns.nl)
- **•** per post: brief of papieren rekeningafschrift
- via de telefoon

Je bepaalt zelf welke informatie je van ons krijgt. Log in in Mijn SNS via [sns.nl,](http://sns.nl) ga naar 'MIJN Voorkeuren' en geef daar aan ons door wat we je wel en niet mogen sturen. Belangrijke serviceberichten krijg je altijd. Daar kun je je niet voor afmelden.

We kunnen je verplichten een e-mailadres en (mobiel) telefoonnummer door te geven. Dat e-mailadres en telefoonnummer kunnen we dan gebruiken om contact met je te hebben of bijvoorbeeld als onderdeel van de beveiliging van je inlogmiddel.

#### 13.2 Welke informatie krijg je van ons?

Naast je rekeninggegevens zie je in Mijn SNS ook berichten van ons. Bijvoorbeeld informatie over betalen of contant geld opnemen als je op vakantie bent. Verder gebruiken we Mijn SNS om je te informeren. Bijvoorbeeld als de voorwaarden van je rekening wijzigen. Lees daarom altijd je berichten als je inlogt in Mijn SNS. Er kan belangrijke informatie instaan. Je vindt ze bij 'Berichten'.

#### 13.3 Als je informatie van ons krijgt

Heb je informatie van ons gekregen? Dan moet je die zo snel mogelijk na ontvangst lezen en controleren of alles klopt. Vragen we je in die informatie om iets te doen? Bijvoorbeeld aangeven dat je een bericht van ons in Mijn SNS hebt gelezen? Dan moet je dat ook doen. Gaat het om rekeninginformatie? Kijk dan in hoofdstuk 8 (veiligheidsregel 4). Weet je dat je een bericht moet krijgen? En heb je dat niet gekregen? Neem dan zo snel mogelijk contact met ons op.

#### **14 JE PERSOONLIJKE GEGEVENS**

Als je klant bij ons wordt, vragen we om je persoonsgegevens. Deze gegevens kunnen we gebruiken voor de doelen zoals beschreven in ons Privacy- & Cookiereglement. Wil je meer weten over hoe we omgaan met privacy? Kijk dan op [sns.nl](http://sns.nl) voor ons Privacy- & Cookiereglement.

Heb je bij ons toegang tot een betaalrekening? Dan geef je ons, voor zover dat moet van de wet, toestemming om toegang te krijgen tot de persoonsgegevens die nodig zijn om je onze betaaldiensten aan te bieden. En om deze gegevens daarvoor te bewerken en te bewaren.

# **15 KLACHTEN**

Als je niet tevreden bent over ons, horen we dat graag van je.

#### 15.1 Zo meld je een klacht

Een klacht meld je via het klachtenformulier op [sns.nl,](http://sns.nl) telefonisch of in een SNS Winkel. Je krijgt bevestiging dat we je klachten hebben ontvangen. We streven ernaar om je binnen 15 werkdagen een inhoudelijke reactie op je klacht te geven.

#### 15.2 Als je het niet met ons eens bent

Ben je niet tevreden met onze reactie? Dan kun je je klacht voorleggen aan onze afdeling Beroepszaken. Ben je ook niet tevreden met de oplossing die de afdeling Beroepszaken biedt? Dan kun je 2 dingen doen:

- <sup>½</sup> Je kunt je klacht indienen bij het Klachteninstituut Financiële Dienstverlening (KiFiD). Hoe dat moet, lees je in de Dienstenwijzer op [sns.nl.](http://sns.nl)
- <sup>½</sup> Je kunt je klacht voorleggen aan de rechter. Dat kan alleen bij een Nederlandse rechter.

#### **16 NEDERLANDS RECHT EN NEDERLANDSE TAAL**

Voor de Overeenkomst Mijn SNS en deze voorwaarden geldt het Nederlands recht.

Je kunt alleen een overeenkomst met ons sluiten in het Nederlands. Ook is al onze communicatie in het Nederlands. Bijvoorbeeld onze brieven of de teksten op [sns.nl.](http://sns.nl)

#### **17 EXEMPLAAR VAN DE OVEREENKOMST EN DE VOORWAARDEN**

Tijdens de looptijd van Overeenkomst Mijn SNS kun je ons altijd vragen om een gratis kopie van je overeenkomst en de voorwaarden die daarbij horen. De meest recente versie van alle voorwaarden vind je ook op [sns.nl.](http://sns.nl)

#### **18 RECHTEN EN PLICHTEN UIT DE OVEREENKOMST**

Je kunt je rechten en plichten uit deze overeenkomst niet aan iemand anders overdragen. Ook kun je die rechten en plichten niet aan iemand als zekerheid geven (verpanden).

Voor het uitvoeren van deze overeenkomst kunnen we anderen inschakelen. Ook kunnen we de rechten en plichten uit de overeenkomst aan andere overdragen. Dit kunnen we doen voor de hele overeenkomst of voor een deel ervan. Door de Overeenkomst Mijn SNS af te sluiten, geef je ons hier nu al toestemming voor.

#### **19 VOORWAARDEN VAN EN INFORMATIE OVER MIJN SNS**

In dit hoofdstuk lees je welke voorwaarden gelden voor Mijn SNS.

### 19.1 Voorwaarden en volgorde

Voor Mijn SNS gelden de volgende voorwaarden in deze volgorde:

- 1. de Overeenkomst Mijn SNS
- 2. de Voorwaarden Mijn SNS
- 3. de Algemene Bankvoorwaarden

Lees je in deze documenten iets over een bepaald onderwerp, maar zegt het ene document iets anders dan het andere? En weet je niet waarvan je moet uitgaan? Ga dan uit van de inhoud van het document dat als eerste genoemd wordt. Bijvoorbeeld: de inhoud van de Overeenkomst Mijn SNS (1) gaat altijd voor de inhoud van Voorwaarden Mijn SNS (2). De meest recente versie van alle voorwaarden die voor Mijn SNS gelden, vind je ook op [sns.nl.](http://sns.nl)

### 19.2 Als je Mijn SNS in combinatie met een product afsluit

Mijn SNS kan ook een onderdeel zijn van een product dat je bij ons afsluit. Bijvoorbeeld een betaal- of spaarrekening. Dan sluit je een gecombineerde overeenkomst af voor dat product en Mijn SNS. Naast de Voorwaarden Mijn SNS gelden dan ook de voorwaarden die bij dat product horen. Lees je in deze documenten iets over een bepaald onderwerp, maar zegt het ene document iets anders dan het andere? En weet je niet waarvan je moet uitgaan. Dan moet je uitgaan van deze volgorde:

- 1. de gecombineerde overeenkomst van je product en Mijn SNS
- 2. de Voorwaarden Mijn SNS
- 3. de voorwaarden van het product
- 4. de Algemene Bankvoorwaarden

# **OVEREENKOMST MIJN SNS**

Het contract dat we met je sluiten voor het gebruik van Mijn SNS.

#### **VOORWAARDEN MIJN SNS**

De afspraken die speciaal voor jouw Mijn SNS gelden.

### **ALGEMENE BANKVOORWAARDEN**

De algemene afspraken en regels die gelden tussen banken en klanten. Alle banken in Nederland gebruiken dezelfde Algemene Bankvoorwaarden.

#### 19.3 Geldigheid afspraken

Staat in deze documenten per ongeluk een afspraak die volgens de wet niet geldig is? Of beroep jij je er bij ons in een procedure terecht op dat de afspraak niet geldig is? Dan blijft de rest van de afspraken in deze documenten wel gewoon gelden. De afspraak die niet geldig is, vervangen we dan door een geldige afspraak.

#### 19.4 Als je andere informatie leest over Mijn SNS

Over Mijn SNS vind je ook informatie op [sns.nl](http://sns.nl) of in de SNS Winkel. Lees je daar iets over een bepaald onderwerp dat anders is dan wat je leest in de Overeenkomst Mijn SNS of in de voorwaarden die daarbij horen? Dan moet je uitgaan van de overeenkomst en die voorwaarden.